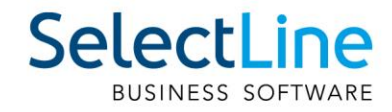

# SelectLine Lohn Einrichtung 13. Monatslohn pro Rata

26.07.2022 / zi / V1.1

SelectLine Software AG Achslenstrasse 15, 9016 St. Gallen, Schweiz T +4171 282 46 48, info@selectline.ch, www.selectline.ch

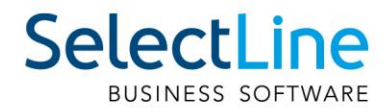

# **Inhalt**

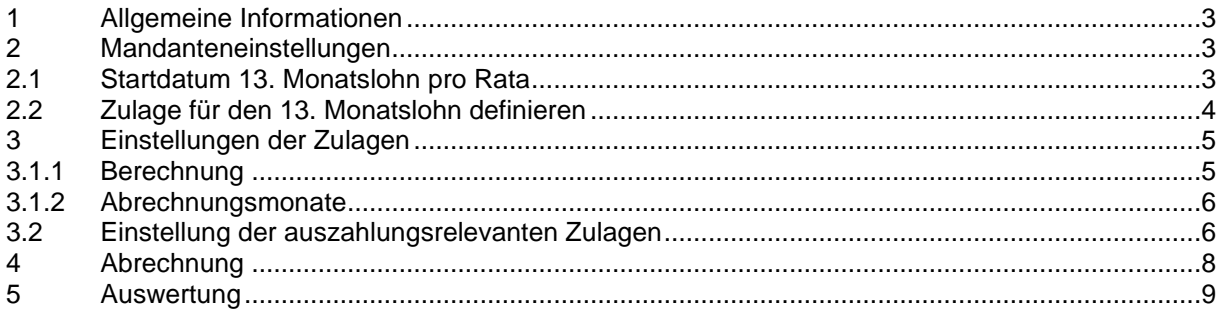

**Anmerkung:**<br>Hinweise zu programmübergreifenden Funktionen wie Veränderungen im<br>Setup/Installationsprogramm und zum Drucken/Formulareditor finden sie zudem im Dokument Achtung Update

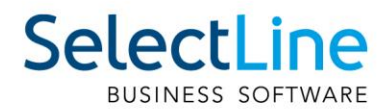

### <span id="page-2-0"></span>**1 Allgemeine Informationen**

Mit der Version 17.3 haben Sie in SelectLine-Lohn ab der Skalierung Gold die Möglichkeit, eine Zulage als 13. Monatslohn zu definieren und diesen automatisch berechnen zu lassen. Bis anhin war zwar eine Berechnung des 13. Monatslohn möglich, eine automatische Berechnung bei unterjährigem Ein- oder Austritt oder einem Beschäftigungsgrad unter 100% konnte jedoch nicht durchgeführt werden. Mittels einer Auswertung behalten Sie jederzeit den Überblick über die noch ausstehenden Zahlungen bezüglich 13. Monatslohn.

Beachten Sie, dass Sie das neue Abrechnungsjahr mit der Version 17.3 oder höher erstellen müssen. Andernfalls können Sie die Funktionalität erst im Folgejahr nutzen.

#### <span id="page-2-1"></span>**2 Mandanteneinstellungen**

In den Mandanteneinstellungen nehmen Sie die allgemeinen Einstellungen vor. Hier können Sie das Startdatum der Funktion sowie die Zulage für den 13. Monatslohn definieren.

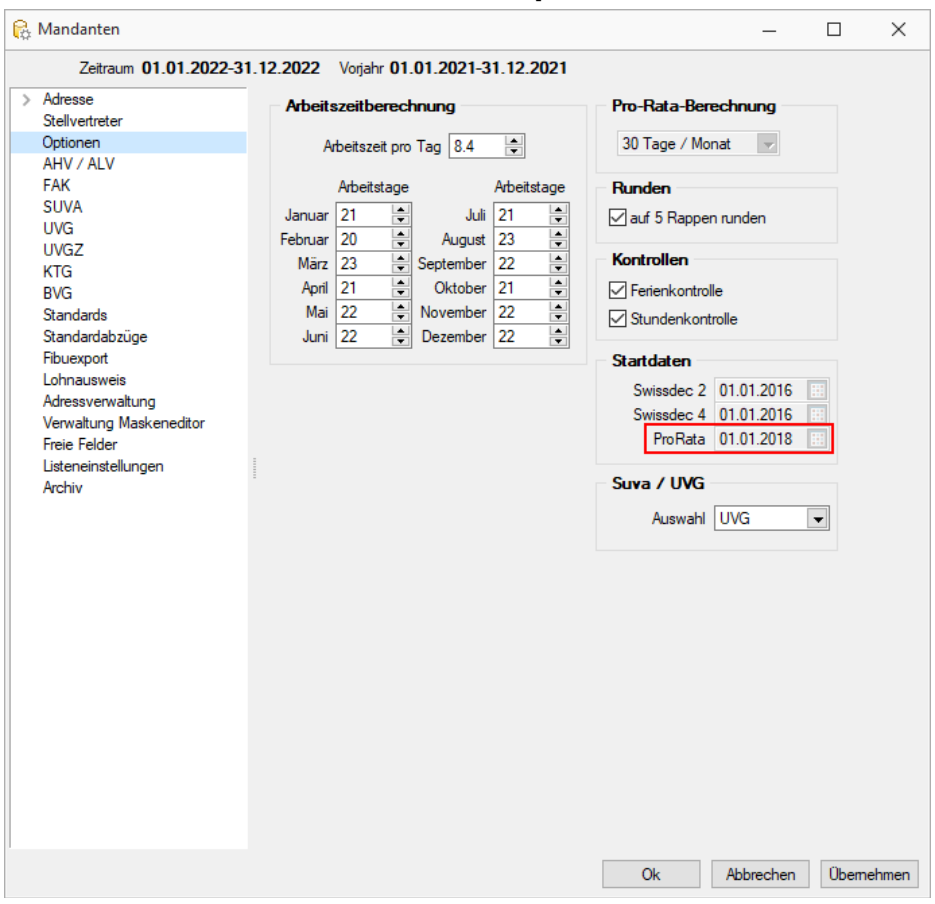

### <span id="page-2-2"></span>**2.1 Startdatum 13. Monatslohn pro Rata**

Im Baumeintrag "Optionen", in der Gruppe "Startdaten", finden Sie den Eintrag Pro Rata. Darin ist ersichtlich, ab wann Sie die Funktion des 13. Moantslohn pro Rata nutzen können. Sollte das angezeigte Jahr nicht mit Ihrem Abrechnungsjahr übereinstimmen, so müssen Sie das Abrechnungsjahr neu erstellen, oder andernfalls kann die Funktion erst im Folgejahr benutzt werden.

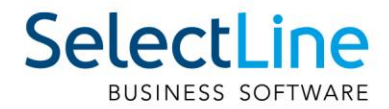

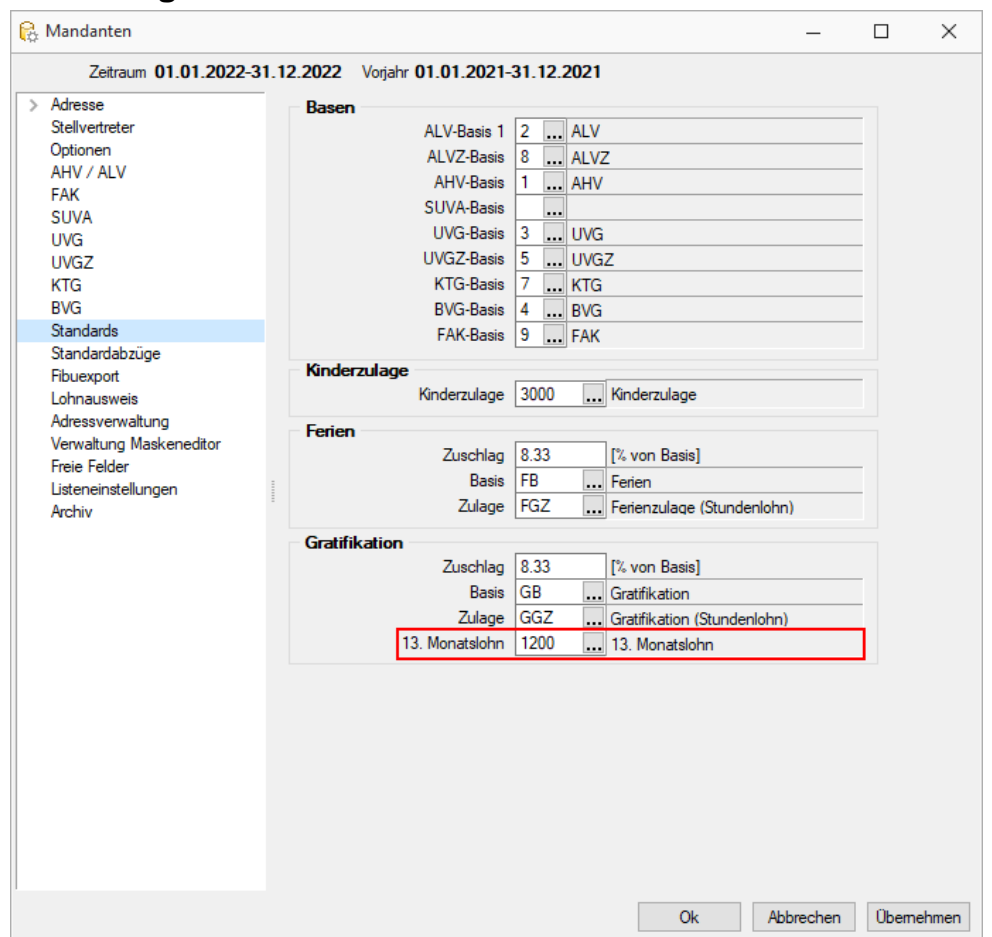

### <span id="page-3-0"></span>**2.2 Zulage für den 13. Monatslohn definieren**

Im Baumeintrag "Standards" kann die Zulage für den 13. Monatslohn definiert werden. Diese wird für die Auszahlung benutzt und berechnet sich selbst anhand der Angaben im Kapitel [3.](#page-4-0)

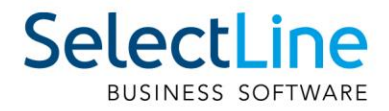

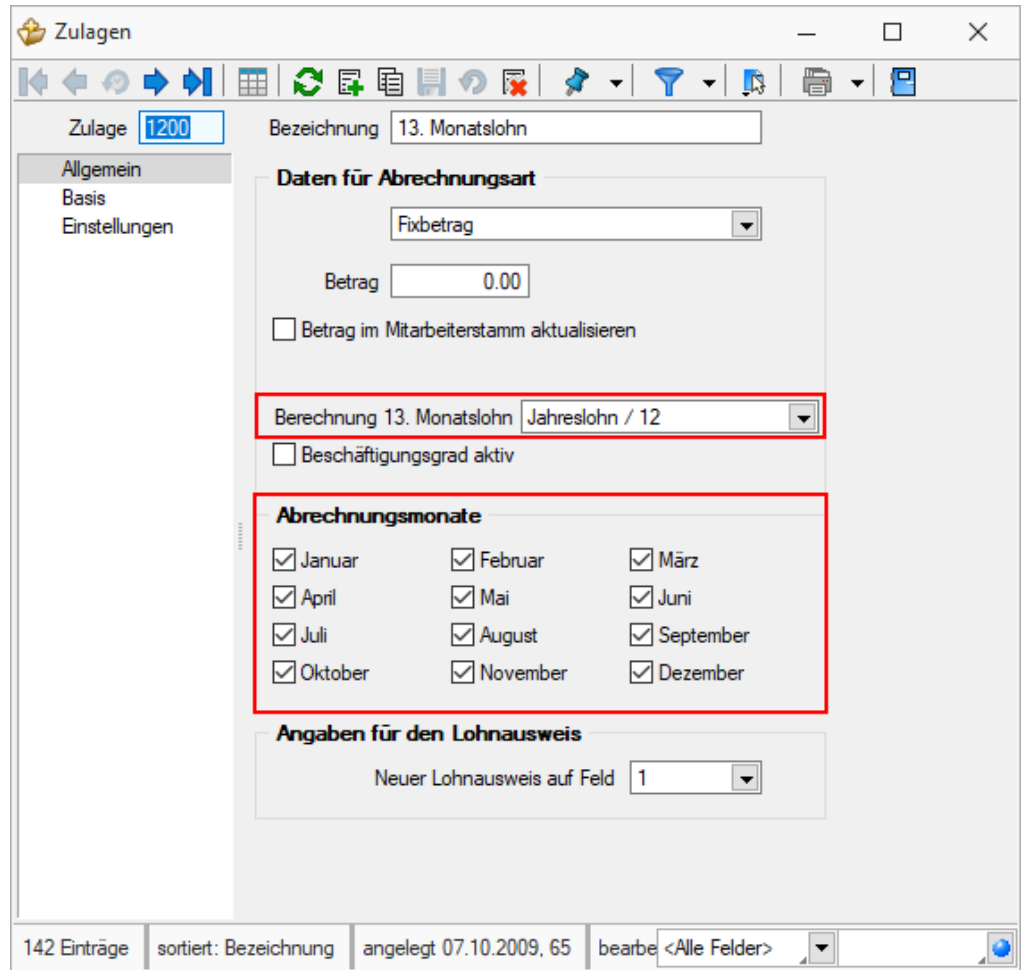

### <span id="page-4-0"></span>**3 Einstellungen der Zulagen**

Da nun eine Zulage für den 13. Monatslohn bestimmt wurde, muss diese noch entsprechend eingestellt werden. Gehen Sie dazu auf die von Ihnen definierte Zulage, in unserem Beispiel die Zulage "1200" unter Stammdaten. Neben den herkömmlichen Einstellungen für die Zulagen haben Sie hier zusätzlich die Möglichkeit, die Berechnungsart zu definieren und die Abrechnungsmonate auszuwählen.

#### <span id="page-4-1"></span>**3.1.1 Berechnung**

Sie können die folgenden zwei Berechnungsarten definieren:

Jahreslohn / 12 = (Ausbezahlte Lohnsumme) / 12

```
Durchschnittlicher Monatslohn =
(Ausbezahlte Lohnsumme / Anwesende Monate) * (anwesende Tage / 360)
```
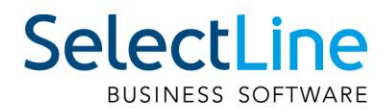

#### <span id="page-5-0"></span>**3.1.2 Abrechnungsmonate**

Die Checkboxen in "Abrechnungsmonate" definiert, wann die Zulage automatisch eingefügt werden soll. Haben Sie beispielsweise die Abrechnungsmonate Juni und Dezember definiert, so wird in diesen beiden Monaten die Zulage des 13. Monatslohn automatisch eingefügt, sofern Sie angegeben haben, dass im Lohnlauf der 13. Monatslohn bezahlt werden soll (siehe Kapitel [4\)](#page-7-0). Sie können jedoch die Zulage des 13. Monatslohn jederzeit auch manuell im Abrechnungsassistenten hinzufügen.

<span id="page-5-1"></span>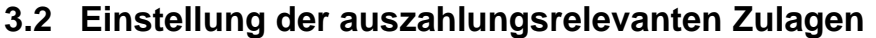

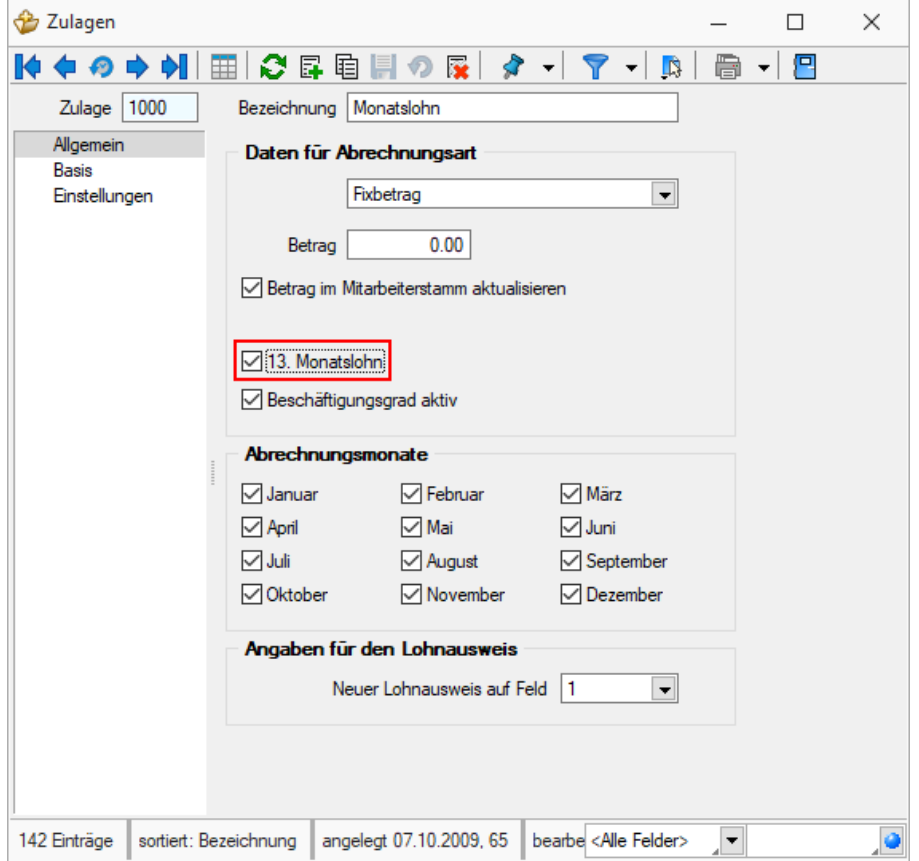

In allen Zulagen haben Sie nun ein neues Feld zur Verfügung. Mit diesem können Sie definieren, ob die Zulage für die Berechnung des 13. Monatslohnes beachtet werden soll oder nicht. Somit können Sie die Zulagen für alle Mitarbeitende anpassen.

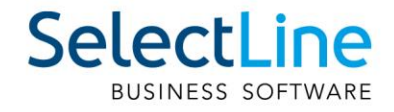

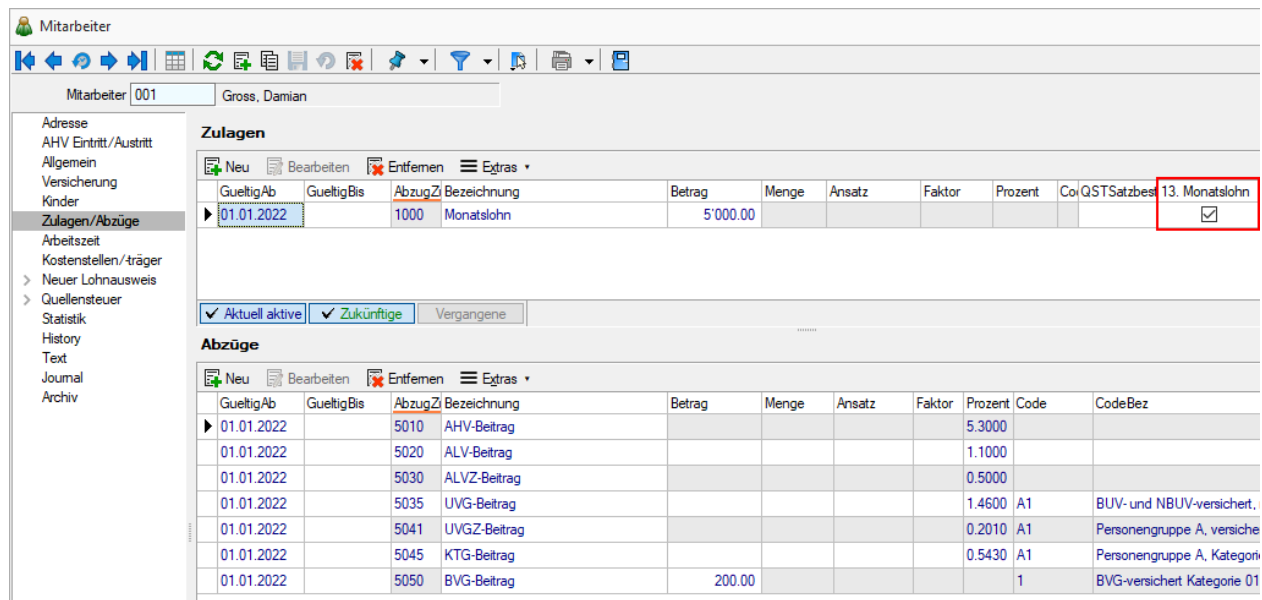

Zusätzlich steht Ihnen in den Mitarbeiterstammdaten das Feld "13. Monatslohn" zur Verfügung, damit Sie die oben genannte Einstellung für einzelne Mitarbeiter separat vornehmen können. Dieselbe Einstellungsmöglichkeit haben Sie zusätzlich im Abrechnungsassistenten, womit Sie einmalige Änderungen vornehmen können.

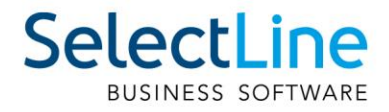

## <span id="page-7-0"></span>**4 Abrechnung**

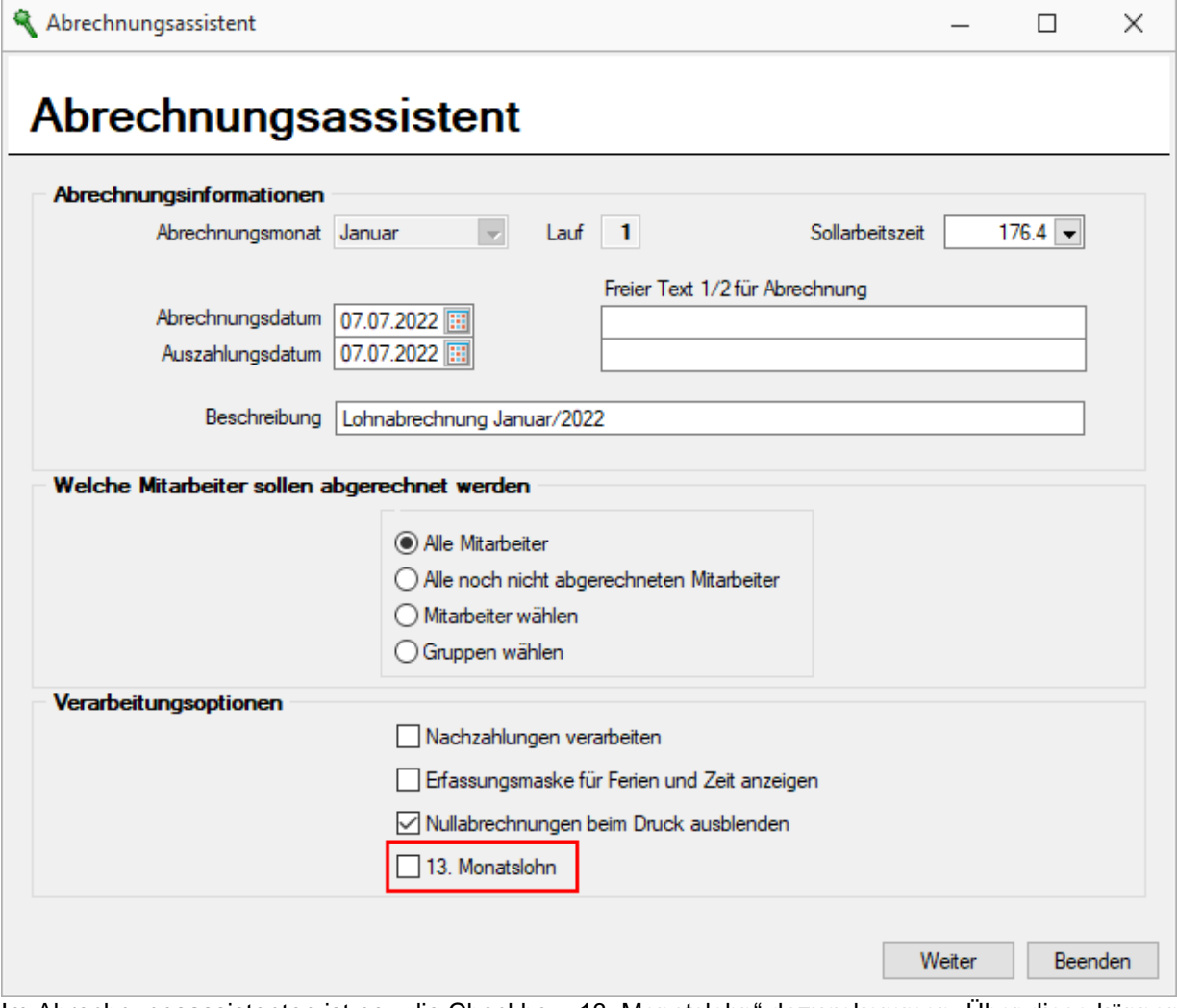

Im Abrechnungsassistenten ist neu die Checkbox "13. Monatslohn" dazugekommen. Über diese können Sie definieren, ob im aktuellen Lohnlauf die Zulage des 13. Monatslohn berechnet werden soll. Haben Sie zusätzlich bei der Zulage den aktuellen Abrechnungsmonat aktiviert, so wird die Zulage automatisch eingefügt. Andernfalls müssen Sie die Zulage beim entsprechenden Mitarbeiter manuell einfügen.

Wenn Sie die Checkbox "13. Monatslohn" nicht aktivieren, wird im Lohnlauf kein Betrag berechnet. Dies auch dann nicht, wenn Sie die entsprechende Zulage manuell hinzufügen. So können Sie jedoch steuern, in welchem Lohnlauf der Betrag ausbezahlt werden soll.

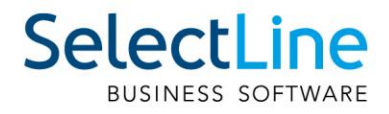

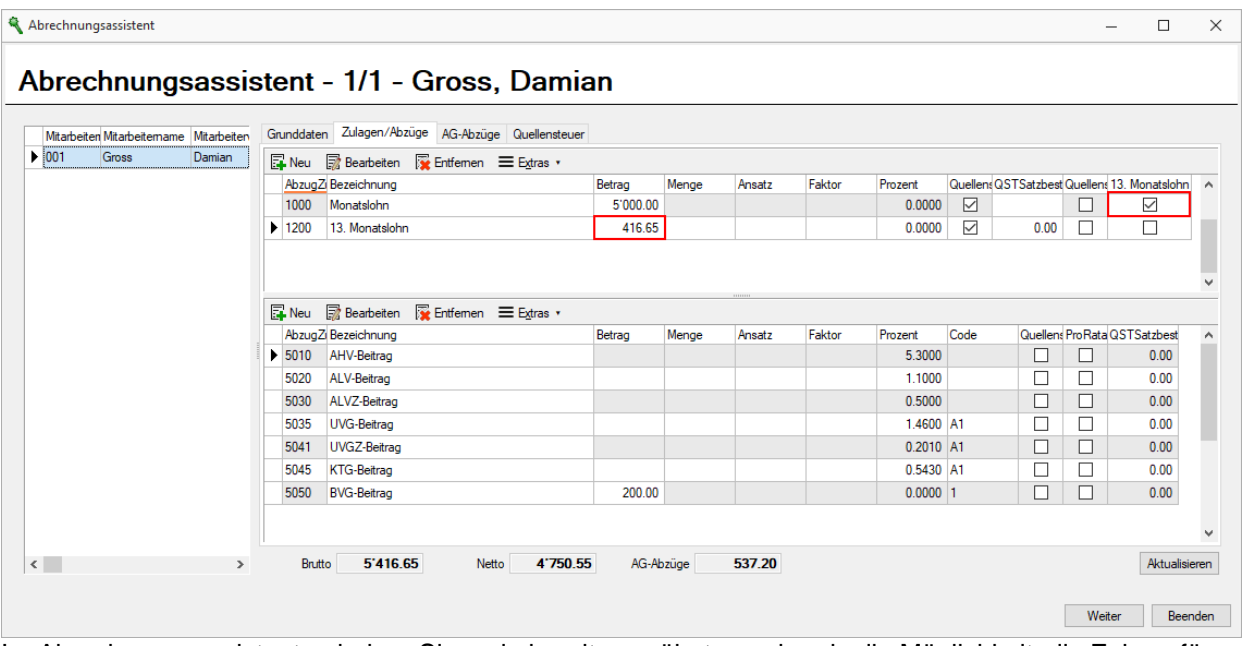

Im Abrechnungsassistenten haben Sie - wie bereits erwähnt - nochmals die Möglichkeit, die Zulage für den 13. Monatslohn hinzuzufügen, abzuwählen oder eine Zulage als nicht auszahlungsfähig für den 13. Monatslohn zu definieren. Der Betrag der Zulage des 13. Monatslohn berechnet sich aus der Berechnungsgrundlage und bezieht den aktuellen Lohnlauf immer mit ein.

Beachten Sie, dass eine manuelle Eingabe eines Betrages für den 13. Monatslohn nicht möglich ist, da die Berechnung automatisch vollzogen wird. Ein solcher Fall kann beispielsweise eintreten, wenn Sie den 13. Monatslohn bereits im November für das volle Jahr ausbezahlen möchten. Dann empfehlen wir Ihnen, eine zusätzliche Zulage für manuelle Auszahlungen des 13. Monatslohnes zu erstellen und diese zu verwenden.

#### <span id="page-8-0"></span>**5 Auswertung**

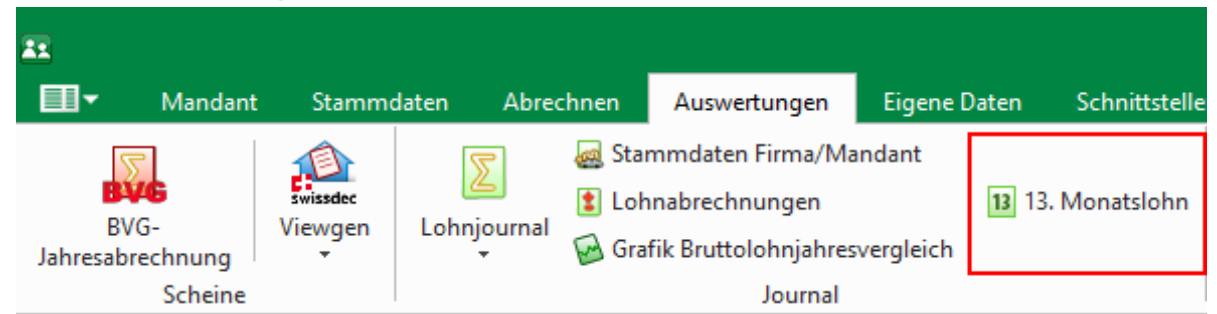

Um eine Übersicht über die bereits getätigten und noch offenen Zahlungen in Bezug auf den 13. Monatslohn zu erhalten, bietet SelectLine-Lohn eine entsprechende Auswertung an. Die Auswertung bezieht sich immer auf den aktuell offenen Abrechnungsmonat und berechnet den auszahlungsfähigen Betrag immer bis zum Ende dieses Monats. Eine Ausnahme bildet hier der Austritt des Mitarbeiters, dann wird die Berechnung nur bis zum Austrittsdatum geführt.